*XXXIX Konferencja Naukowo - Techniczna*

*GDAŃSKIE DNI ELEKTRYKI' 2014*

Stowarzyszenie Elektryków Polskich Oddział Gdańsk Polski Komitet Ochrony Odgromowej Gdańsk, 14 listopada 2014

## **PROGRAM KOMPUTEROWY WSPOMAGAJĄCY PROJEKTOWANIE INSTALACJI ODGROMOWYCH**

#### **Tadeusz MASŁOWSKI**

Elko-Bis Systemy Odgromowe Sp. z o.o.

tel.: +48 697 731 859, e-mail: tadeusz.maslowski@elkobis.com.pl

**Streszczenie:** Aplikacje typu CAD mają szerokie zastosowanie w inżynierii budowlanej. Program ELKO-BIS CAD umożliwia: sporządzanie rysunków technicznych korzystając z wbudowanej biblioteki elementów instalacji odgromowej, obliczenia numeryczne parametrów stref ochronnych i odstępów izolacyjnych, projektowanie graficzne stref ochronnych metodą kąta ochronnego, sporządzanie zestawień materiałowych, dostęp do szczegółowych informacji technicznych zawartych w poradniku ochrony odgromowej oraz stronie internetowej Elko-Bis. Elko-Bis CAD współpracuje z większością programów CAD a w szczególności z wersjami operującymi na przestrzeni 2D. Innowacyjne narzędzia takie jak np. szablon siatki zwodów, specyfikacja systemów ochrony rur znacznie ułatwiają i przyśpieszają proces projektowania instalacji odgromowych.

**Słowa kluczowe:** grafika inżynierska, wyznaczanie stref ochronnych, obliczanie odstępów izolacyjnych, specyfikacje materiałowe.

#### **1. WSTĘP**

Aplikacje typu CAD mają szerokie zastosowanie w inżynierii budowlanej. Pod nazwą CAD (ang. Computer Aided Design) kryje się wiele skomplikowanych procesów, które służą do opracowania dokumentacji projektowej stanowiącej podstawę do wykonania robót budowlanych. W aplikacjach typu CAD można wykonywać grafikę sterowaną za pomocą specjalnych narzędzi automatyzujących proces rysowania, dokonywać różnych obliczeń, zestawień. Można też wykonać wizualizację wykonanego projektu.

ELKO-BIS CAD jest pierwszą tego typu aplikacją w branży odgromowej wykonaną przez polską firmę dla szerokiego grona osób uczestniczących przy realizacji inwestycji i utrzymaniu instalacji odgromowych: inwestorów, projektantów, wykonawców i kosztorysantów. Głównym celem programu jest komputerowe wspomaganie projektowania instalacji odgromowych dla obiektów budowlanych według obowiązującej normy PN-EN 62305.

### **2. PODSTAWOWE MOŻLIWOŚCI**

ELKO-BIS CAD umożliwia:

- obliczenia numeryczne parametrów stref ochronnych i odstępów izolacyjnych [1],

- projektowanie graficzne stref ochronnych metodą kąta ochronnego [1],

- sporządzanie rysunków instalacji odgromowych w powiązaniu z programem CAD,

- dostęp do wbudowanego poradnika odgromowego,

- dostęp do katalogu produktów poprzez przekierowanie na stronę internetową ELKO-BIS,

- sporządzanie zestawień materiałowych, dla elementów liniowych w metrach i kilogramach.

### **3. PLATFORMA INFORMATYCZNA**

Komputer do pracy z programem ELKO-BIS CAD musi posiadać oprogramowanie CAD oraz arkusz kalkulacyjny Microsoft Excel. ELKO-BIS CAD współpracuje z wieloma znanymi na rynku aplikacjami typu CAD między innymi: AutoCAD, BricsCAD, ZWCAD, IntelliCAD, BitCAD, progeCAD, ARES Commander Edition, GstarCAD. Część informatyczną programu wykonała firma Cadprofi, twórca wielu nakładek do programów CAD dla producentów takich jak: CABLOFIL, ZUCCINI, LEGRAND, HAGER. Dla rysowania i specyfikowania elementów liniowych takich jak zwody lub uziomy zastosowano specjalną technologię informatyczną, która pozwala używać ELKO-BIS CAD w środowiskach CAD LT ograniczonych do płaszczyzny 2D. Aplikacje typu LT są najczęściej używane przez projektantów branży elektrycznej z powodów ekonomicznych. Instalacja programu polega na uruchomieniu pliku typu exe skopiowanego do komputera na którym program ma być zainstalowany. Po uruchomieniu pliku startowego aplikacja instaluje się automatycznie bez potrzeby dodatkowych ustawień wewnętrznych w środowisku CAD. Przed przystąpieniem do pracy niezbędna jest rejestracja dla możliwości powiadomień użytkownika o nowych wersjach programu.

#### **4. SPECYFIKA DZIAŁANIA**

Program ELKO-BIS CAD jest bardzo przyjazny w działaniu. W jego głównym oknie dialogowym wybieramy elementy do rysowania. Natomiast ich powielanie, zmiany atrybutów, wydłużanie lub skracanie linii i wiele innych operacji można wykonywać korzystając ze standardowych narzędzi CAD. Elementy wstawiane do rysunku są blokami, w których zaprogramowane są informacje służące do wykonywania zestawień materiałowych. Każdy element wprowadzany na rysunek zakłada w programie CAD nową warstwę. Umożliwia to stosowanie technik separacji, blokowania lub edycji warstw bardzo użytecznych podczas i specyfikowania instalacji odgromowej. Nazwy warstw zawierają między innymi numery katalogowe elementów co ułatwia nawigację i wybór stosownej warstwy jako bieżącej. Określając warstwę wprowadzonego elementu liniowego jako bieżącą możemy rysować zwody lub uziomy liniowe korzystając ze standardowego polecenia programu CAD. We wprowadzanych do projektu elementach możemy edytować i zmieniać atrybuty. Jest to bardzo pomocne w przypadku, kiedy w bibliotece nie mamy danego elementu. Wtedy po zmianie atrybutu i wprowadzeniu do projektu nowego elementu możemy wygenerować ten element w zestawieniach. Wartą polecenia opcją jest zliczanie elementów graficznych spoza wbudowanej biblioteki elementów-bloków. Opcja ta może być wykorzystywana również przez kosztorysantów innych instalacji np. oświetlenia, gniazd wtyczkowych, teletechniki.

### **5. PRACA Z PROGRAMEM**

Główne okno dialogowe zawiera katalogi w których poruszamy się jak w oknach systemu Windows. Katalogi ułożone są hierarchicznie począwszy od klasy ochrony odgromowej, rodzaju materiału a następnie rodzaju elementu: drut odgromowy, maszty, obudowy i złącza kontrolne, pozostałe wyroby. Sposób wybierania elementu jest bardzo intuicyjny i sprowadza się do przejścia w drzewie katalogów do elementu końcowego z ewentualnym podaniem parametrów pomocniczych. Z głównego okna dialogowego możemy wprowadzić do rysunku legendę elementów instalacji odgromowej, szablony opisów oraz ramki i tabelki rysunkowe.

Poza możliwością wyboru elementów punktowych możemy do projektu wstawiać scalone moduły systemowe takie jak: uziomy, zwody, przewody odprowadzające, elementy ochrony rurociągów, elementu zwodów naprężnych. Moduły te poza wiodącymi elementami liniowymi zawierają inne niezbędne do zestawień takie jak uchwyty, drążki izolacyjne, złącza. Na uwagę zasługuje moduł szablonu siatki zwodów. Po podaniu charakterystycznych punktów wprowadzony szablon na rysunek dachu umożliwia rysowania siatki zwodów wymiarach dopasowanych do klasy LPS obiektu podlegającego ochronie odgromowej. Rysowane elementy liniowe uwzględniają spadki określone w dokumentacji w procentach, stopniach lub cm. Wszystkie elementy wprowadzone z biblioteki mają swój symbol identyfikowany w katalogu produktów ELKO-BIS. Wielkość tych oznaczeń można zmieniać dostosowując je do skali wydruku. Symbole elementów można na rysunku przesuwać w celu uzyskania przejrzystości całego projektu. Grafika elementów odgromowych (kolor, grubość linii) może być dopasowana do indywidualnych potrzeb projektanta i zmieniana w menadżerze warstw programu CAD. Elementy liniowe można rysować w technice przez punkty wskazane myszką lub z tzw. opcją odsunięcia, czyli z określonym dystansem od punktów jw. Opcja odsunięcia w przypadku zwodów zwiększa czytelność rysunku, wyróżniając zwód od krawędzi budynku. Podobnie jest w przypadku rysowania uziomów otokowych. Ustala się wielkość odsunięcia np. 1m i prowadząc myszkę po punktach krawędzi budynku rysuje się uziom, który zamyka się automatycznie po zamknięciu punktów na obwodzie budynku przez myszkę. Elementy wybierane z biblioteki można zmniejszać lub powiększać, nie można ich rozbijać, ponieważ tracą wtedy właściwości bloków i nie będą występowały w generowanych zestawieniach. Wybierając z biblioteki maszt odgromowy możemy wywołać jego rzut z góry lub z boku z promieniem ochrony na poziomie podstawy masztu. Rzuty masztów z góry i z boku stanowią podstawę do graficznego wyznaczenia stref ochronnych metodą kąta ochronnego. Tą metodę można łatwo zastosować w środowisku CAD LT. Obsługę programu ułatwia wbudowana instrukcja w postaci pliku w formacie pdf oraz film pokazujący podstawowe techniki pracy. W bazie materiałowej programu są elementy produkowane przez Elko-Bis. Jednak zastosowane narzędzia programowe są uniwersalne i umożliwiają obliczenia niezależnie od wyboru dostawcy materiałów. Program udostępniany jest bezpłatnie przez producenta Elko-Bis Systemy Odgromowe Wrocław na stronie [www.elkobis.com.pl.](http://www.elkobis.com.pl/) Dostępna jest wersja w języku polskim i angielskim.

#### **6. ARKUSZE INFORMACYJNE**

Program ELKO-BIS CAD zawiera szereg wbudowanych arkuszy w formacie Excel. Jednym z nich jest poradnik ochrony odgromowej, którego jedną z zakładek pokazano na rysunku 1.

Poradnik zawiera wybrane informacje dotyczące instalacji odgromowych [1] takie jak:

- materiały w instalacja odgromowych,
- parametry stref ochronnych,
- wymiarowanie elementów instalacji odgromowych,
- warunki stosowania połaci dachowych jako zwodów odgromowych,
- okresy pomiędzy przeglądami,
- oraz inne:
- strefy wiatrowe w Polsce [2],
- średnia roczna liczba dni z burzą w Polsce [4],
- strefy obciążenia śniegiem gruntu w Polsce [3],
- obliczenia naroży dachowych,
- zachowanie podczas burzy,
- resuscytacja krążeniowo-oddechowa [5].

### **7. ARKUSZE KALKULACYJNE**

Szczególnie interesujące są arkusze, w których wykonane są kalkulatory numeryczne. W arkuszach do wyznaczania stref ochronnych dla zadanych gabarytów obiektu i ustalonej klasy ochrony odgromowej [1] automatycznie wyliczane są parametry zwodów pionowych służących do jego ochrony. W nakładce ELKO-BIS CAD umieszczono arkusze do wyznaczania stref ochronnych metodą kąta ochronnego, toczącej się kuli [1] dla różnych obiektów, również dla ogniw fotowoltaicznych jak w przykładowym arkuszu na rysunku 2.

W arkuszach do obliczeń odstępów izolacyjnych, jak przykładowym arkuszu na rysunku 3 zastosowano algorytm według normy PN-EN 62305:2011.

### **8. ARKUSZE SPECYFIKACYJNE**

Odrębną grupę arkuszy w programie ELKO-BIS CAD stanowią specyfikacje rozwiązań systemowych. Specyfikacja dla budynku mieszkalnego umożliwia zestawienia elementów instalacji odgromowych dla prostych obiektów budowlanych z dachem dwuspadowym lub kopertowym. W specyfikacji elementów ochrony kominów występują specjalne obejmy mocowane do chronionych rur, do których montuje się drążki izolacyjne łączone między sobą na szczytach linka odgromową ALDREY. System ten zakłada montaż kompletnych zestawów takich jak zestaw: przelotowy, narożny, końcowy. Wskazując ilości każdego z zestawów arkusz podaje szczegółowy wykaz materiałów do zastosowania w systemie. Na uwagę zasługuje nowy arkusz specyfikacyjny dotyczący osprzętu do kabli wysokonapięciowych. W najbliższym czasie będzie on wprowadzony do programu ELKO-BIS CAD. Obecnie dostępny jest do pobrania na stronie [www.elkobis.com.pl.](http://www.elkobis.com.pl/) W arkuszu tym podane są elementy do różnych sposobów montażu kabli wysokonapięciowych: na ścianie, na konstrukcjach i na połaci dachowej.

#### **9. WNIOSKI KOŃCOWE**

Program ELKO-BIS CAD umożliwia nowe podejście do projektowania instalacji odgromowych. Wbudowane różnorodne moduły zawierają podstawowe informacje dotyczące projektowania instalacji odgromowych [1], narzędzia obliczeniowe numeryczne i graficzne, panele specyfikacyjne i różne specjalne pomoce do grafiki inżynierskiej w środowisku CAD. Sprawne algorytmy i nowoczesna platforma informatyczna znacznie ułatwiają i przyśpieszają proces projektowania i tworzenia dokumentacji przy realizacji instalacji odgromowych.

### **10. BIBLIOGRAFIA**

- 1. PN-EN 62305: Ochrona odgromowa. Część 3: Uszkodzenia fizyczne obiektów i zagrożenie życia.
- 2. PN-EN 1991-1-4: Oddziaływania na konstrukcje. Cześć 1-4: Oddziaływania ogólne. Oddziaływania wiatru, Warszawa 2008,
- 3. PN-80/B-02010/Az1: Obciążenia w obliczeniach statycznych. Obciążenie śniegiem, Warszawa 2006,
- 4. Instytut Metrologii i Gospodarki Wodnej pod redakcją Haliny Lorenc: Atlas klimatu Polski, Warszawa 2005,
- 5. Janusz Andres, Rudolph W. Kostner: Wytyczne resuscytacji 2010, Kraków 2010

#### **PORADNIK ODGROMOWY WG PN-EN 62305**

#### PARAMETRY STREF OCHRONNYCH

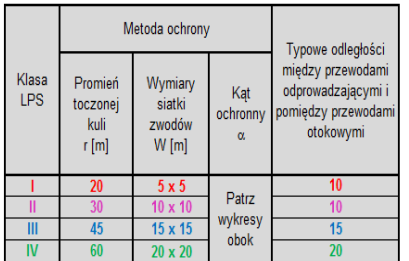

Wykresy wykonano dla długości masztów produkowanych przez Elko-Bis

#### PARAMETRY PRADÓW PIORUNOWYCH

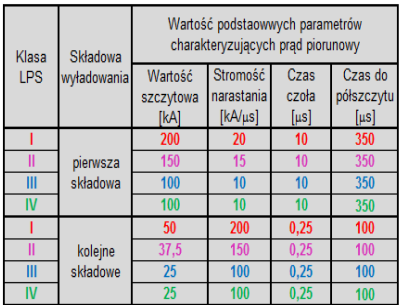

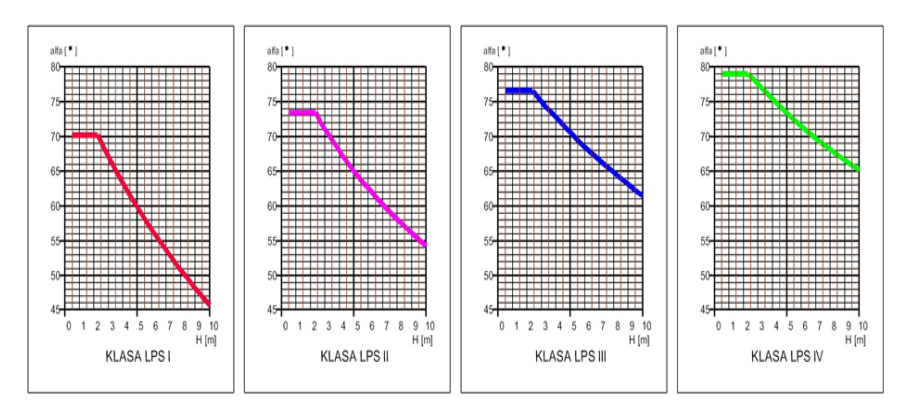

**UWAGI** Przedstawiono wartości kątów i promieni ochronnych dla płaszczyzny odniesienia H poziomej Metoda kąta ochronnego ma geometryczne ograniczenia i nie może być zastosowana, jeśli wysokość H jest większe niż promień r toczącej się kul

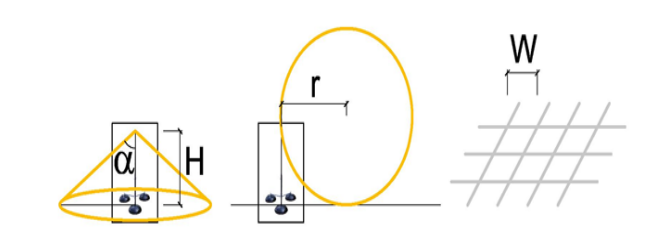

Rys.1. Poradnik ochrony odgromowej. Parametry stref ochronnych

WYZNACZANIE STREF OCHRONNYCH DLA OGNIW FOTOWOLTAICZNYCH METODĄ KĄTA OCHRONNEGO WG PN-EN 62305-3 PRZY ZASTOSOWANIU MASZTÓW ODGROMOWYCH PRODUKCJI ELKO-BIS MASZTY W UKŁADZIE LINIOWYM POSADOWIONE NA POZIOMEJ PŁASZCZYŹNIE ODNIESIENIA

**KLASALPSI** 

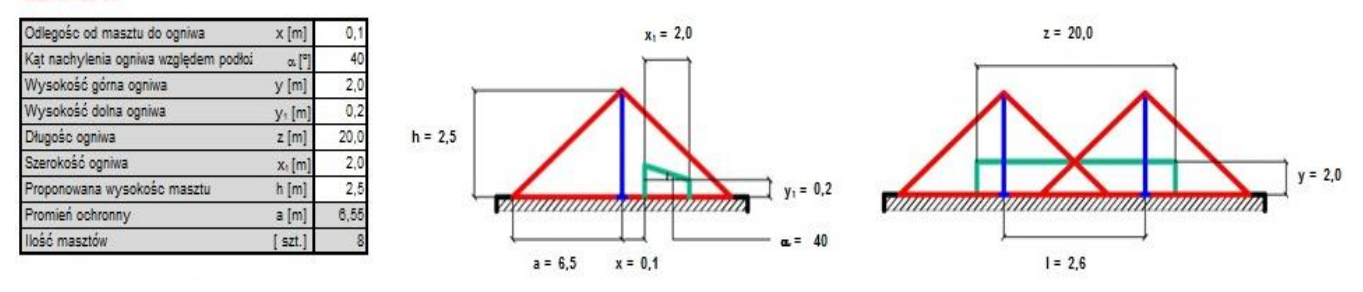

Rys. 2. Zakładka z arkusza: Ochrona fotowoltaika metoda stożka UPROSZCZONA METODA WYZNACZANIA ODSTĘPÓW IZOLACYJNYCH WG PN-EN 62305:2011 (19 ODCINKÓW OBLICZENIOWYCH)

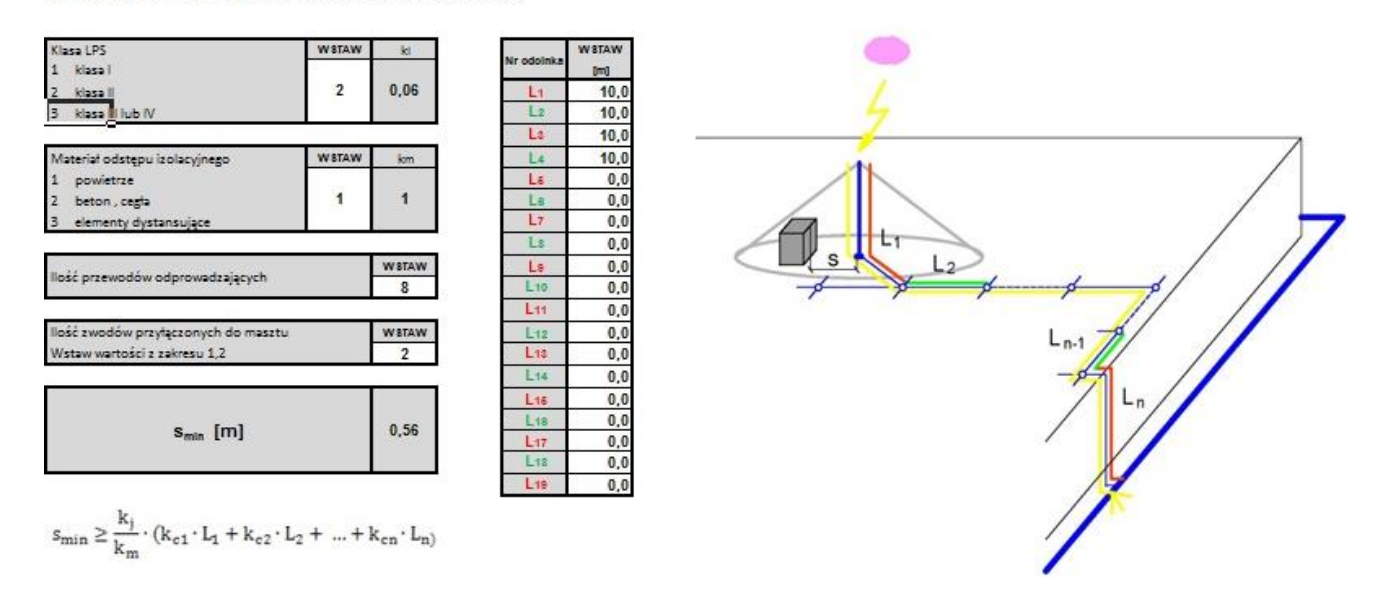

Rys. 3. Zakładka z arkusza: Obliczanie odstępów izolacyjnych

# **APPLICATION SUPPORTING DESIGN PROCESS OF LIGHTNING PROTECTION SYSTEMS.**

 CAD applications are widely used in construction engineering. Under the name of CAD (ang. Computer Aided Design) we understand a complex series of processes used for the development of project documentation that are necessary for the implementation and acceptance of construction works.

The ELKO- BIS CAD allows to:

- preparation of technical drawings using the built-in library of lightning protection elements,

- numerical calculations of protection zones and insulation gaps parameters,
- graphic design of protection zones using protective angle method,
- creating lists of elements,

- access to detailed technical information provided in design supporting spreadsheets,

Application supports most o CAD programs available on the market in particular the versions commonly used by electricians limited to 2D space.

The Elko-Bis CAD uses many common drawing techniques used in CAD environments in a very intuitive way. Innovative tools such as air-termination grids and specification of pipe protection, greatly simplifies and accelerates the design process of lightning protection systems.

**Keywords:** engineering graphics, protection zones, insulation gaps, material specifications.